# **Manual:Routing/OSPF**

**Applies to RouterOS: v3, v4 +**

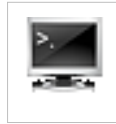

# **Summary**

MikroTik RouterOS implements OSPF version 2 (RFC 2328). The OSPF protocol is the link-state protocol that takes care of the routes in the dynamic network structure that can employ different paths to its subnetworks. It always chooses shortest path to the subnetwork first.

# **Instance**

**Sub-menu:** /routing ospf instance

Since v3.17 it is possible to run multiple OSPF instances. General OSPF configuration now is moved to instances.

### **Properties**

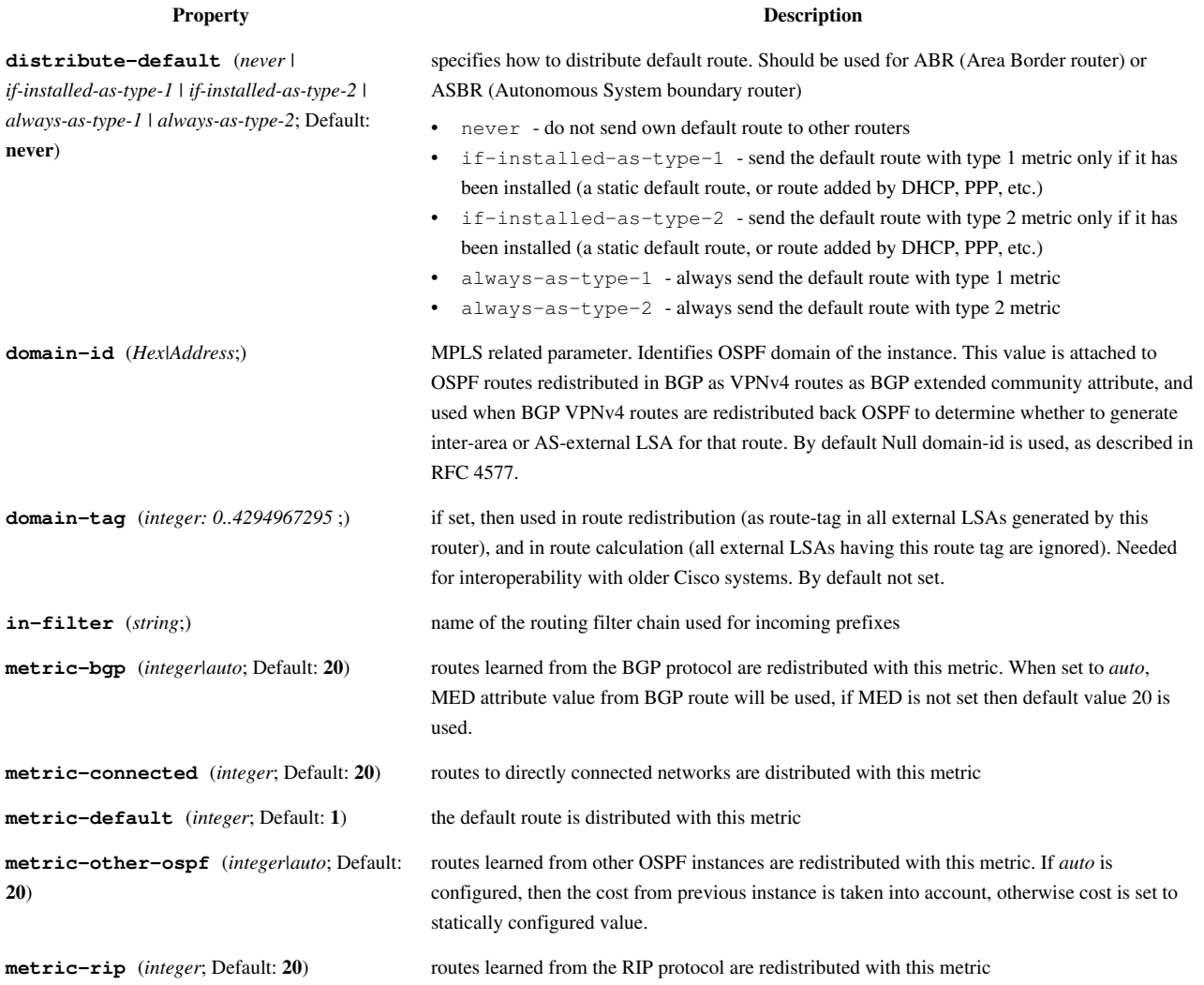

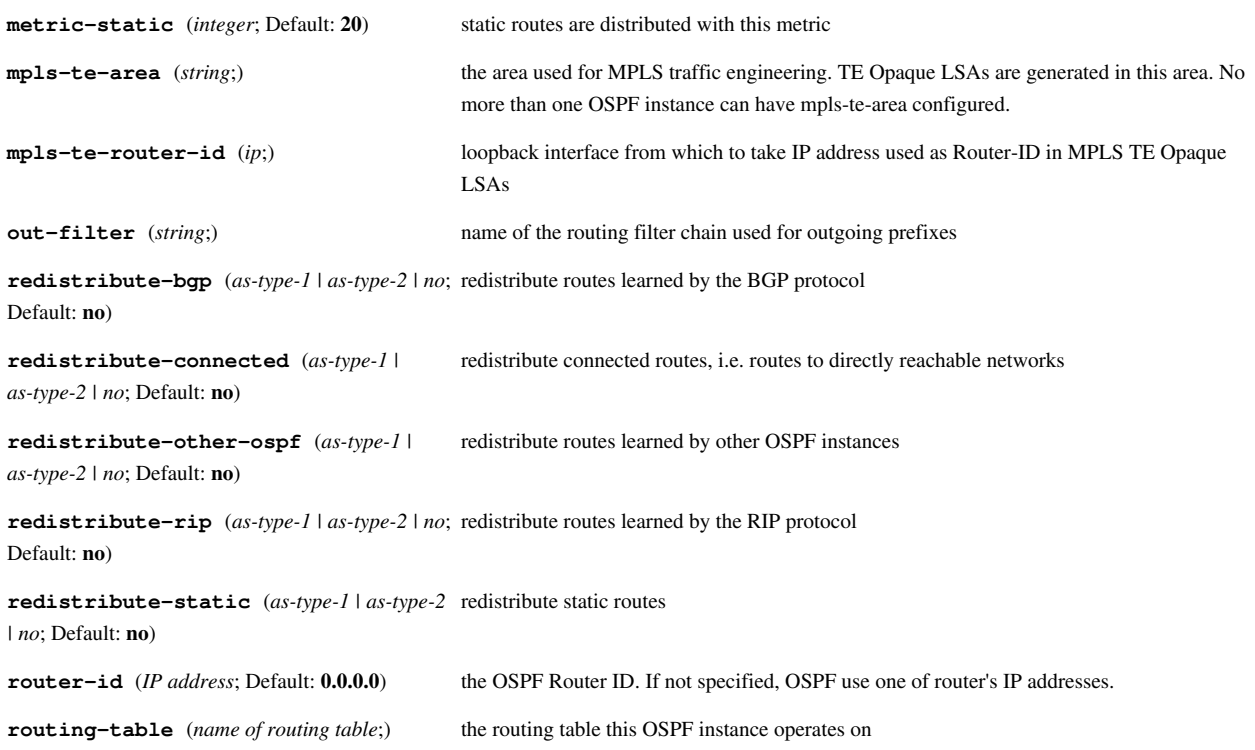

# **Notes**

OSPF protocol supports two types of metrics:

- type1 ospf metric is the sum of the internal OSPF cost and the external route cost
- type2 ospf metric is equal only to the external route cost.

### **Status**

Command /routing ospf monitor will display current OSPF status.

For multi instance OSPF you have to use following command: /routing ospf instance print status Available read only properties:

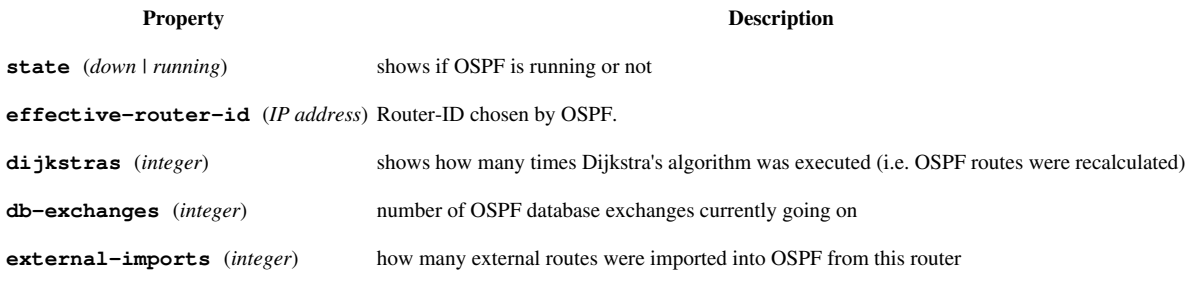

# **Area**

**Sub-menu:** /routing ospf area

#### **Description**

OSPF allows collections of routers to be grouped together. Such a group is called an area. Each area runs a separate copy of the basic link-state routing algorithm. This means that each area has its own link-state database and corresponding shortest path tree.

The structure of an area is invisible from other areas. This isolation of knowledge makes the protocol more scalable if multiple areas are used; routing table calculation takes less CPU resources and routing traffic is reduced.

However, multi-area setups create additional complexity. It is not recommended separate areas with fewer than 50 routers. The maximum number of routers in one area is mostly dependent on CPU power you have for routing table calculation.

# **Properties**

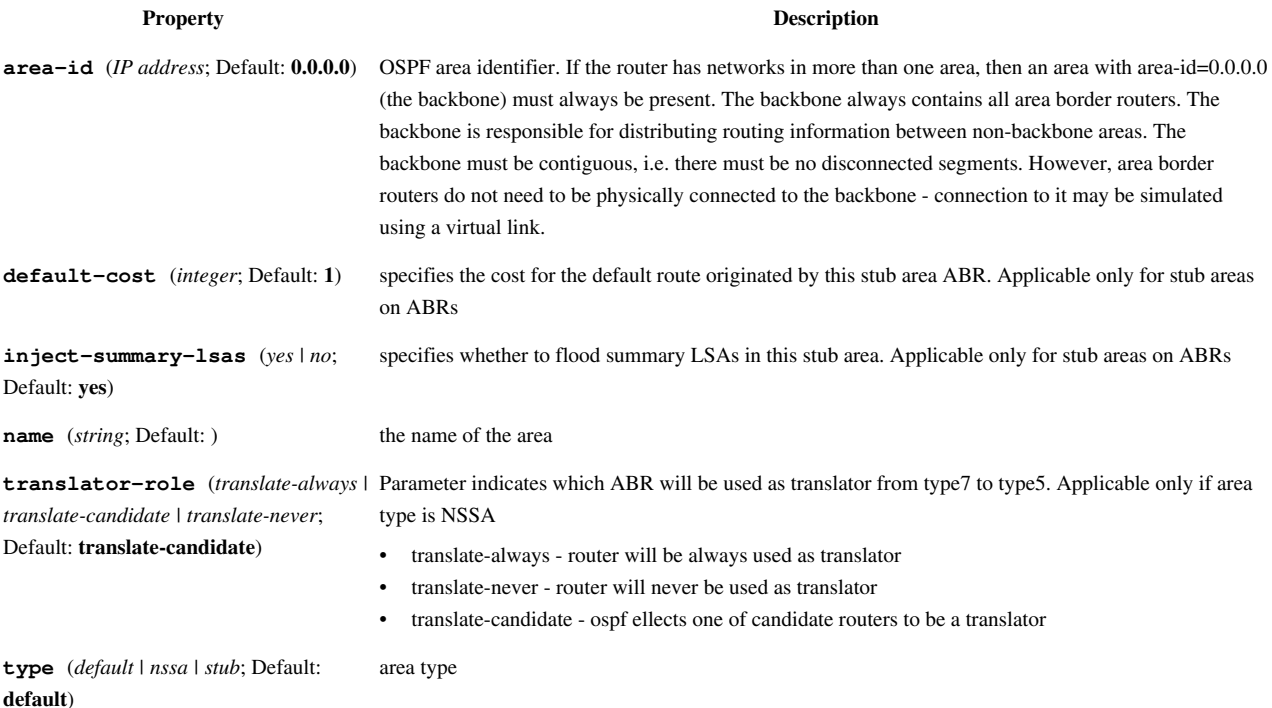

#### **Status**

/routing ospf area print status will show additional read-only properties

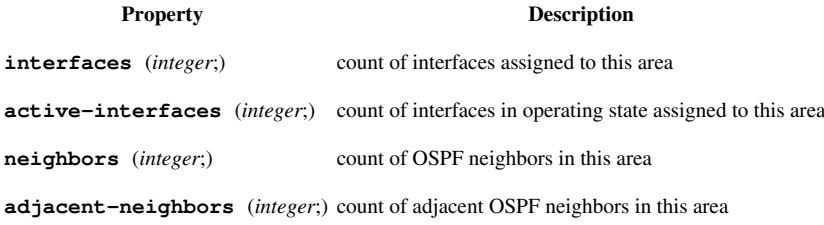

# **Area Range**

**Sub-menu:** /routing ospf area range

#### **Description**

Prefix ranges are used to aggregate routing information on area boundaries. By default, ABR creates a summary LSA for each route in specific area, and advertises it in adjacent areas.

Using ranges allows to create only one summary LSA for multiple routes and send only single advertisement into adjacent areas, or to suppress advertisements altogether.

If a range is configured with 'advertise' parameter, a single summary LSA is advertised for each range if there are any routes under the range is the specific area. Else ('advertise' parameter disabled) no summary LSAs are created and advertised outside area boundaries at all.

## **Properties**

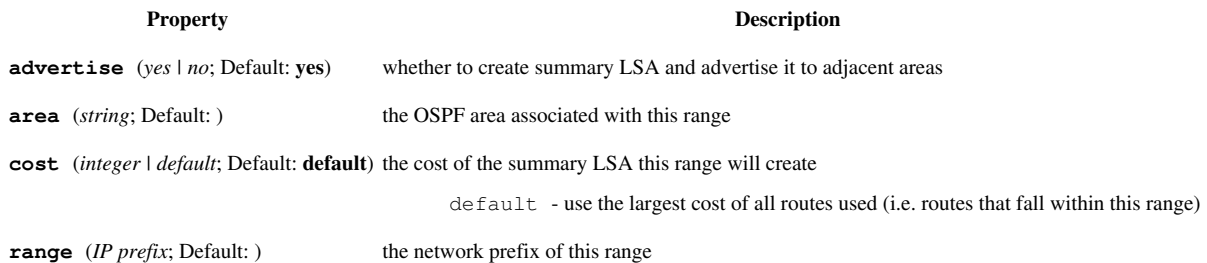

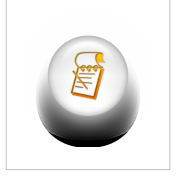

**Note:** For an active range (i.e. one that has at least one OSPF route from the specified area falling under it), a route with type 'unreachable' is created and installed in the routing table.

# **Network**

**Sub-menu:** /routing ospf network

To start the OSPF protocol, you have to define the networks on which OSPF will run and associated area for each of these networks

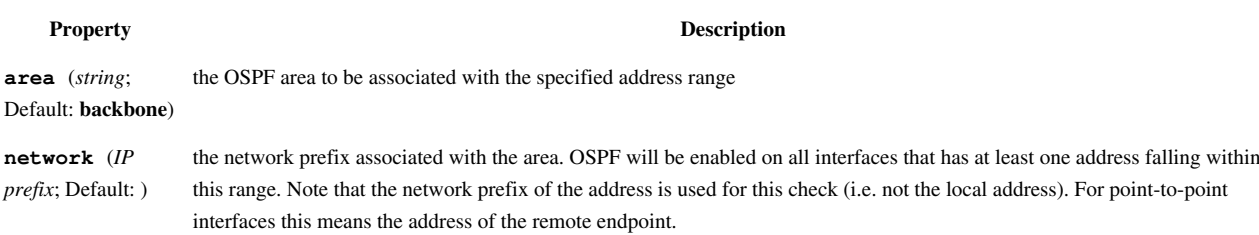

# **Interface**

**Sub-menu:** /routing ospf interface

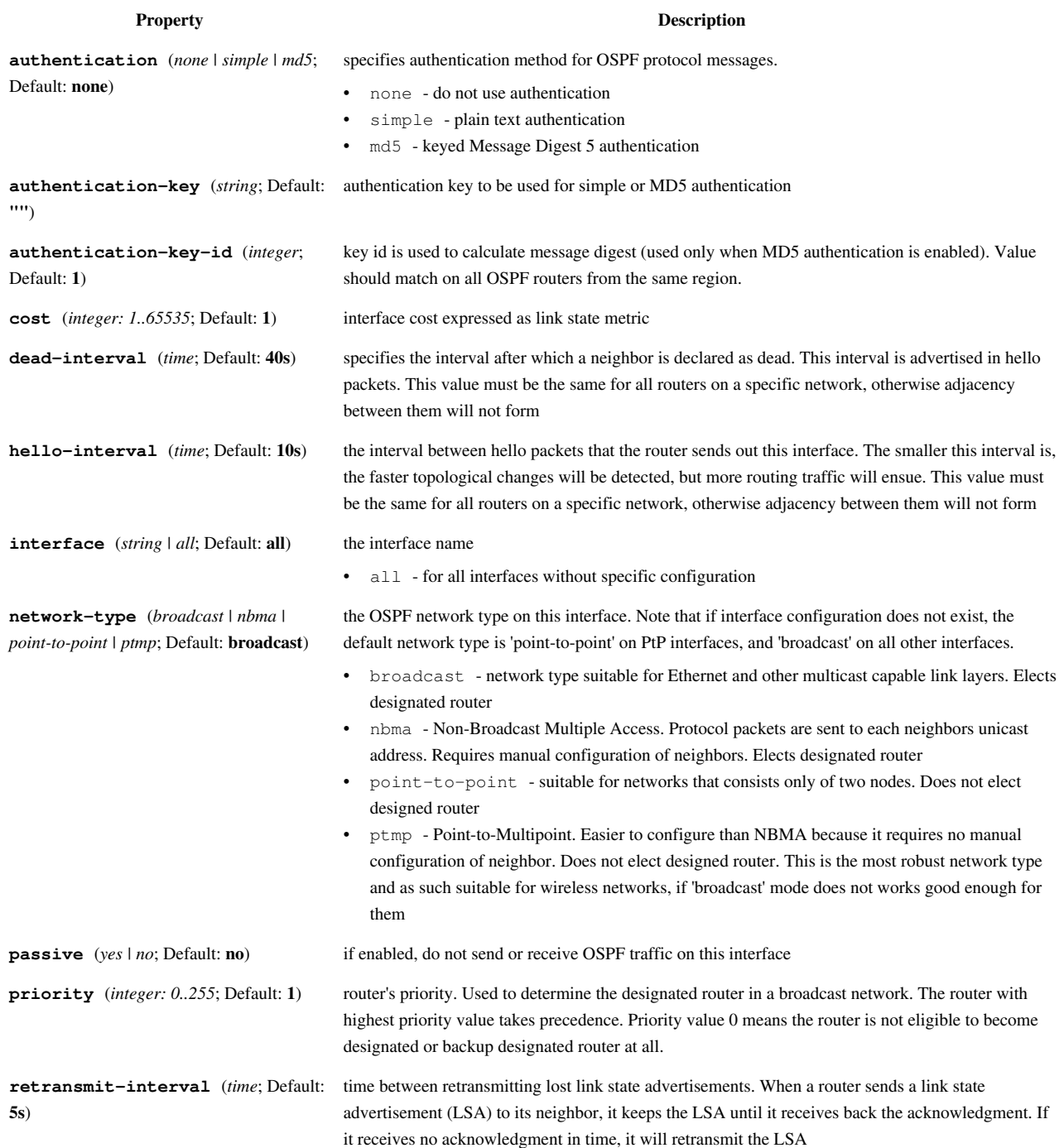

**transmit-delay** (*time*; Default: **1s**) link state transmit delay is the estimated time it takes to transmit a link state update packet on the interface

#### **Status**

/routing ospf interface print status will show additional information about used interfaces

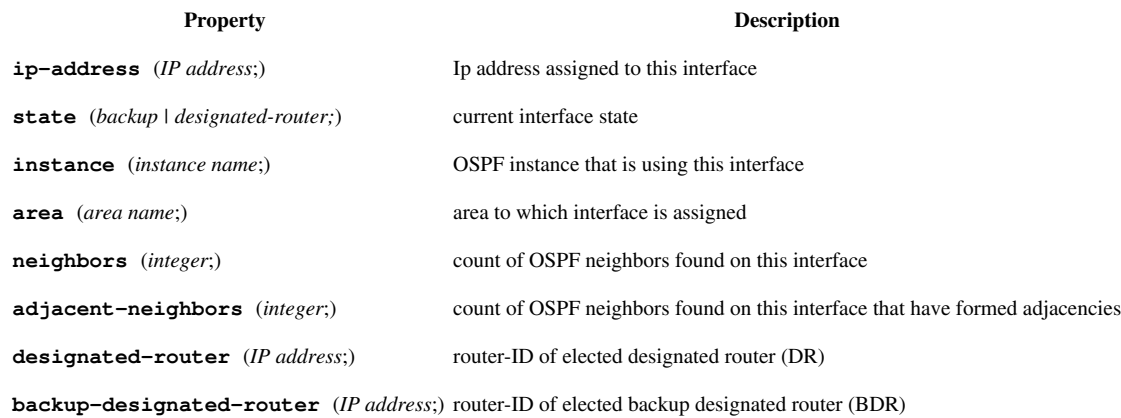

# **NBMA Neighbor**

#### **Sub-menu:** /routing ospf nbma-neighbor

Manual configuration for non-broadcast multi-access neighbors. Required only if interfaces with 'network-type=nbma' are configured.

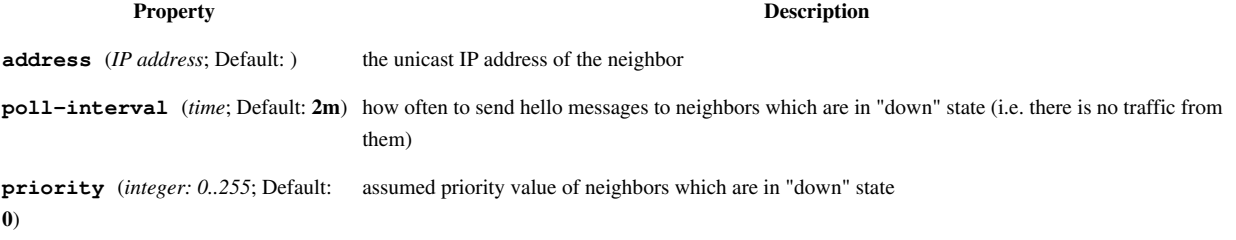

# **Virtual Link**

**Sub-menu:** /routing ospf virtual-link

#### **Description**

As stated in OSPF RFC, the backbone area must be contiguous. However, it is possible to define areas in such a way that the backbone is no longer contiguous. In this case the system administrator must restore backbone connectivity by configuring virtual links. Virtual link can be configured between two routers through common area called transit area, one of them should have to be connected with backbone. Virtual links belong to the backbone. The protocol treats two routers joined by a virtual link as if they were connected by an unnumbered point-to-point network

#### **Properties**

#### **Property Description**

**authentication** (*none | simple | md5*; Default: **none**) specifies authentication method for OSPF protocol messages. **authentication-key** (*string*; Default: **""**) authentication key to be used for simple or MD5 authentication **authentication-key-id** (*integer*; Default: **1**) key id used in MD5 authentication **neighbor-id** (*IP address*; Default: **0.0.0.0**) specifies **router-id** of the neighbour **transit-area** (*string*; Default: **(unknown)**) a non-backbone area the two routers have in common

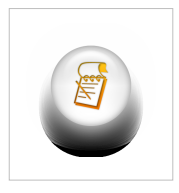

**Note:** Virtual link should be configured on both routers. Virtual links can not be established through stub areas.

# **LSA**

**Sub-menu:** /routing ospf lsa

Read only properties:

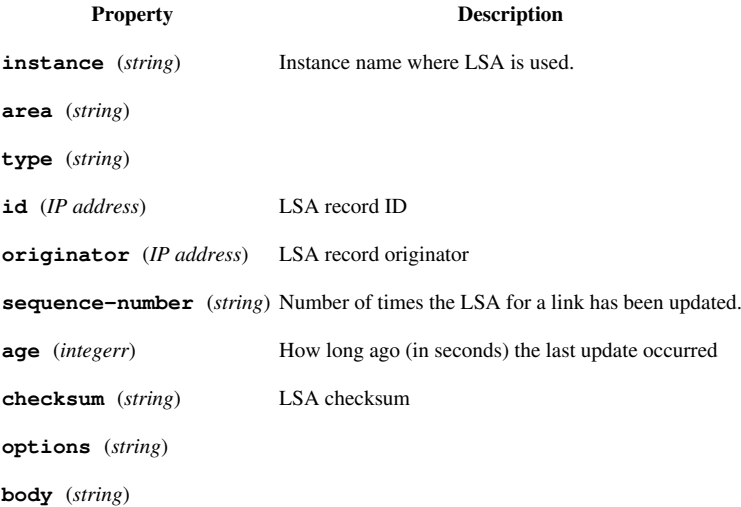

# **Neighbor**

**Sub-menu:** /routing ospf Neighbor

Read only properties:

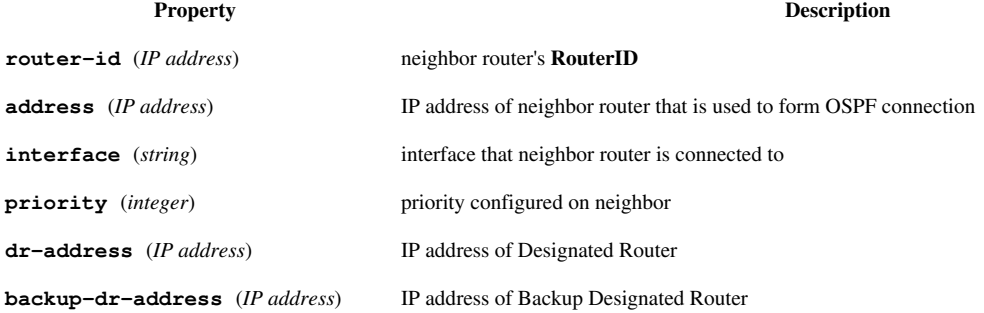

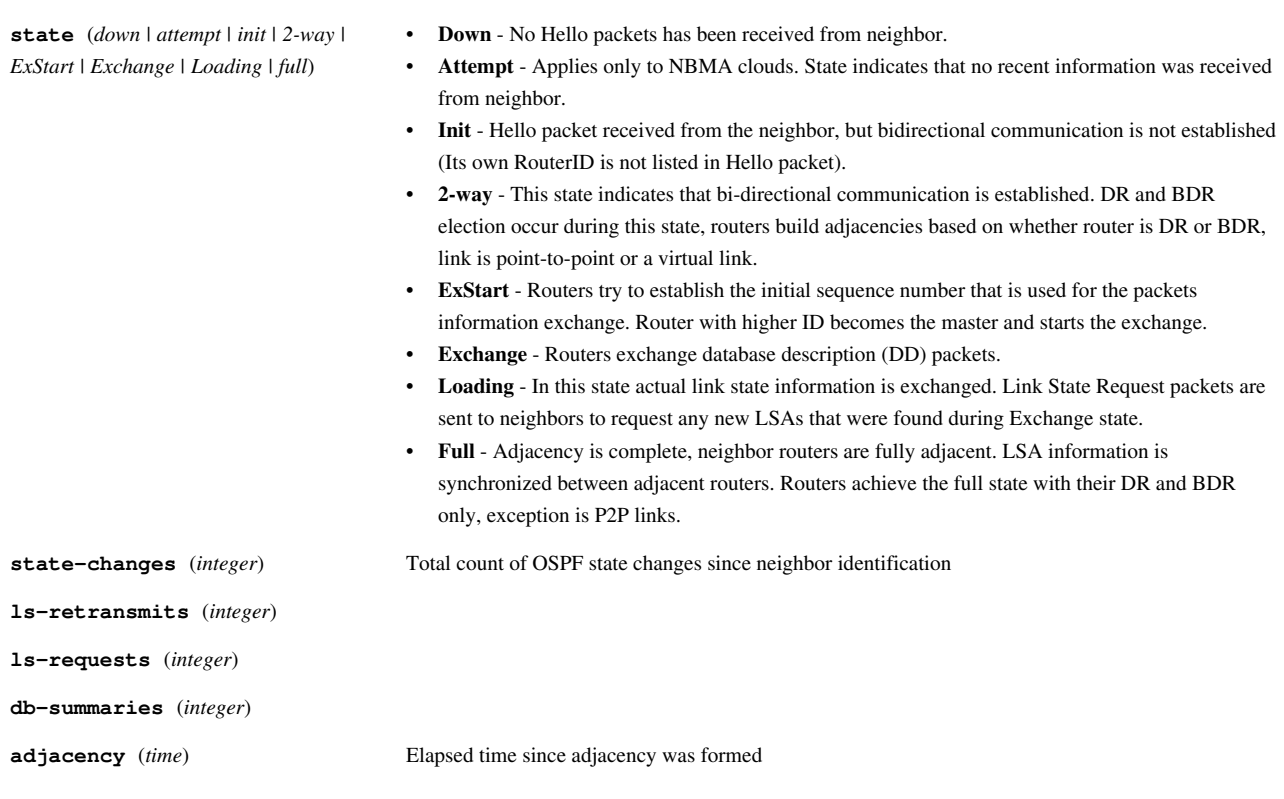

# **OSPF Router**

**Sub-menu:** /routing ospf ospf-router

List of all area border routers (ABRs).

Read only properties:

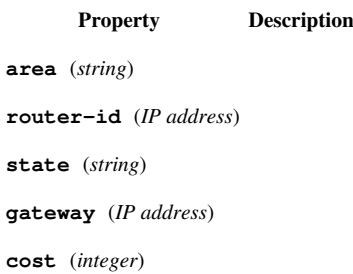

# **Route**

**Sub-menu:** /routing ospf route Read only properties:

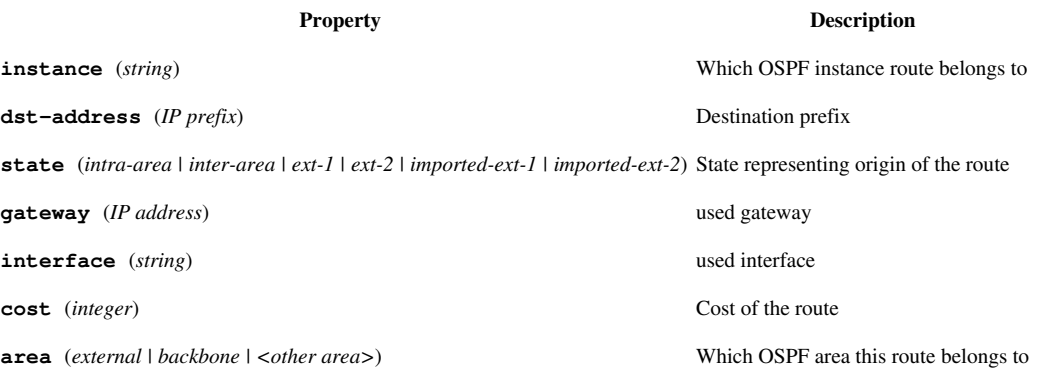

# **Sham link**

**Sub-menu:** /routing ospf sham-link

## **Description**

A sham-link is required between any two VPN sites that belong to the same OSPF area and share an OSPF backdoor link. If there is no intra-area link between the CE routers, you do not need to configure an OSPF sham link.

[Sham link configuration example](http://wiki.mikrotik.com/index.php?title=OSPF_as_PE-CE_routing_protocol)

Sham link must be configured on both sides.

For a sham link to be active, two conditions must be met:

- src-address is a valid local address with /32 netmask in OSPF instance's routing table.
- there is a valid route to dst-address in the OSPF instance's routing table.

When the sham link is active, hello packets are sent on it only until the neighbor reaches full state. After that, hello packet sending on the sham link is suppressed.

RouterOS does not support periodic LSA refresh suppression on sham-links yet.

#### **Properties**

**Property Description area** (*area name*) name of area that shares an OSPF backdoor link **cost** (*integer: 1..65535* ) cost of the link **dst-address** (*IP address*) loopback address of link's remote router **src-address** (*IP address*) loopback address of link's local router

# **See More**

- [OSPF case studies](http://wiki.mikrotik.com/index.php?title=Manual:OSPF_Case_Studies)
- [OSPF Configuration Examples](http://wiki.mikrotik.com/index.php?title=Manual:OSPF-examples)

**[** Top | [Back to Content](http://wiki.mikrotik.com/index.php?title=Manual:TOC) **]**

# **Article Sources and Contributors**

**Manual:Routing/OSPF** *Source*: http://wiki.mikrotik.com/index.php?oldid=21497 *Contributors*: Janisk, Marisb, Normis, Route

# **Image Sources, Licenses and Contributors**

**Image:Version.png** *Source*: http://wiki.mikrotik.com/index.php?title=File:Version.png *License*: unknown *Contributors*: Normis **Image:Icon-note.png** *Source*: http://wiki.mikrotik.com/index.php?title=File:Icon-note.png *License*: unknown *Contributors*: Marisb, Route